Rev.2011.10

スピードコントローラー 取扱説明書

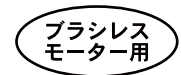

 $\overline{\mathsf{T}}$ ahmazo  $_{\mathsf{TM}}$   $\overline{\phantom{0}}^{0.1310-3s}$  V3.2x $\overline{\phantom{0}}$   $\overline{\phantom{0}}^{0.1310-3s}$  M2616-3s, M4516-3s, V4.3x $\overline{\phantom{0}}^{0.1310-3s}$ 

この度は、タマゾー、スピードコントローラー(以下、ESC)をお買い上げいただきありがとうございます。Mシリーズはブラシレスモーター用の プログラマブルスピードコントローラーです。最新の技術で設計、製造されたESCは、プログラミングしなくてもそのまま使用することが出来ます。しかし、簡単な操作によりさまざまなパラメーターをプログラムすることも可能です。一度セットアップしたパラメーターは記録されてい ますので以後の使用で再設定する必要はありません。解像度は1024ステップでフルパワーまでコントロールできます。 タマゾーESCは厳重な品質管理の下で生産されております。

安全メカニズムタマゾーESCは3種類のバッテリー保護の為の安全回路が組み込まれております。まず、バッテリーの電流過負荷を避ける ためのACF(オートカレントフューズ)です。次に、IPR(インテリジェントパワーリデュース)。この機能は、セル数、電圧、電流、バッテリーのコ ンディションを常に感知し、モーター側への出力を低減させるタイミングを計算し断続的に下げるものです。この機能は、バッテリーが大きく 放電した時に働き過放電による極性の逆転などを防ぎます。また、この機能は、BEC(バッテリーエリミネートサーキット)に接続された無線機への電力を確実に供給するように働きバッテリー切れによる墜落などの最悪の事態を回避することが出来ます。3つ目として、ACR(オート カレントリデュース)です。この機能は、モーター起動時などに大電流がモーターに流れ、BEC側に電力が来なくなるのをふせぐものです。 ESCは、電波のインターフェアレンスに対しても安全装置が機能します。ESCが混信や信号が無い状態を感知した場合にはモーター回転数 をゆっくり下げていきます。正しい信号が検知出来ない(送信機の電源が入っていない時など)場合、モーターは回転しません。 温度ヒューズは90℃に設定されています。使用中に温度ヒューズが機能したときには60%の出力にコントロールされます。また、電源を入れ た時に70℃以上の場合には、モーターは回りません。温度が下がれば始動は可能です。熱による障害はトランジスターのみでなくBECにも 障害をもたらす可能性があります。

IPRは、BEC用に最適な電力を確保するシステムです。IPRは設定電圧でモーターパワーを一気にカットするのではなく、徐々に出力を下げ ていきます。これによりBECの無線機に供給する電力を十分に確保し、バッテリー切れによる操縦不能の可能性をを極力下げるように設計されています。この機能によるモーターラン時間の短縮は取るに足りないぐらい短いものです。しかし、無線機への電力供給には、大きな効果が得られます。

オペレーティングデータ

動作環境の温度:0℃~40℃モーター制御: PWM8khz コントロールシグナル:ポジティブパルス、1500±500μ秒 ユーザー設定パラメーター:ブレーキのオン-オフ、バッテリーの選択、最大最小のポジション自動設定パラメーター:リポのセル数の認識、モーターの進角。 BEC:5V または6V 最大4A (パワーロス5W/連続、10W/10秒、15W/5秒、最大20W) 次項、BECの説明参照。 使用可能サーボ数の目安:アナログ6個適合モーター:ブラシレスモーター

## BECシステムについて

BECの能力は親電源(動力用電源)の電圧を5V(または6V)に下げる際に発生する余分な電力(=熱)をどれだけ捨てることができるか にかかっており、このスピードコントローラでは最大20ワット(W)/1秒となっています。従って親電源の電圧が高ければ高いほど、言い 換えればセル数が増えれば増えるほど、また飛行開始直後の電圧が高い時ほど捨てる電力が多くなり、ということは使用可能電流が少なくなりますので、ディジタルサーボをたくさん使う場合などは注意が必要です。実際にサーボに流れる電流を測定し、結果によっては別電源にする方が良い場合もあります(注)。

実際に流せることが出来る最大電流I(A)はオームの法則から電流I(A)=電力P(W)÷電圧E(V)の式で求める事ができます。但し、この式における電力P(W)は20、電圧E(V)は親バッテリーの電圧とBEC出力電圧の差になります。

なお、当スピードコントローラーは4A以上の電流を流さないようになっているため、仮に上記の式で出た値が4A以上となっても実際には4Aしか流れません。

実際の使用に際しては、BECからもかなり発熱する可能性がありますので、スピードコントローラーは冷却空気がよく当たるような位置 に設置し、まわりをスポンジなどで包まないようにしてください。

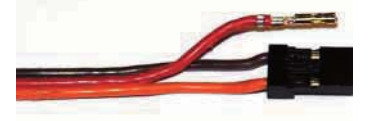

(注)BECを使用しないで、SVRなどの外付BECや受信機用バッテリーを使用する場合には、 ESCコネクター真ん中の赤いコードをコネクターハウジングから抜きます。抜いたピンは、ショートしないようにテープ等で絶縁してください。

多発機ESCを2個以上使用する場合には1個のESCに同様の処理をしてください。

## 使用について:

・使用するバッテリーとモーターに合わせてコネクターを半田付けします。金メッキしたコネクターをお勧めします。OK模型製ゴールドコネク ターSS(33242)S(33235)L(33234)などが最適です。

- ・コードは出来るだけ短くして使用するようにしてください。重量をセーブできるだけでなく、ノーコンの原因も減らすことが出来ます。
- ・バッテリー側は+とマイナスで長さを変えたり、プラグを逆にするなどして、絶対に逆接しないようにしておきましょう。
- 逆接はESCを破壊します !! また、コネクター同士接触しないように絶縁はしっかりしてください。
- ・モーター側のコードにはメス側コネクターを半田付けしてください。半田付けが終わったらシュリンクチューブなどをかぶせて絶縁を心がけてください。接触してショートした場合にはESCの故障や破壊につながります。
- ・モーターが逆転する場合には、モーター側のコードを2本入れ替えてください。プログラムでも可能です。くれぐれも、バッテリー側を逆にし ないように!!バッテリーの逆接は、一瞬にESCを破壊します。
- ・ESCは空気の流れの良い場所に設置してください。ESCが発熱して冷却を必要としている場合には、ビープ音とLEDで知らせます。
- ・ESCについているスイッチは、もし何かの原因でスイッチが壊れてもBECには電力を供給できる形で接続されています。
- ・ESCの電源を入れる方法は、最初にバッテリーをESCにつなぎ、次にスイッチを黄色側にスライドします。この状態がONです。
- ・モーターが回転している状態でバーテリーをESCからはずしたりスイッチを切ったりしないでください。ESCの故障、破壊の原因となります。

エラーメッセージについ(エラーを修正するにはスイッチをOFFにしてから再びONする必要があります。)ビープ音とLEDの両方で知らせま す。数字は秒です。

1、 LED 0.25 0.25 ♪♪♪ ♪ ♪ ♪

・モーターコントロールのスティックが最上点または最下点になく、ビープ音がしてから動かした位置が間違っていた場合。スイッチをOFFにし てスティックの位置を合わせてからONにする。

・モーターコントロールスティックをフルに動かしても動作角度が十分でない場合。送信機のATVを使って動作角を増やします。 ・モーターコントロールの信号が最大最小(0.5mS-2.5mS)の範囲を超えている場合。送信機のATVを使って動作角を減らします。

・ESCがオーバーヒートの状態でスタートしようとした時。スイッチをOFFにして、温度が下がるのを待ってからスイッチをONにします。 ・接続したバッテリーのセル数が指定したものより多い、または少ない。

・ESCがオーバーロードになった場合。この場合は、スイッチをOFFにする必要はありません。スロットルスティックをいったん一番下の位置戻してください。

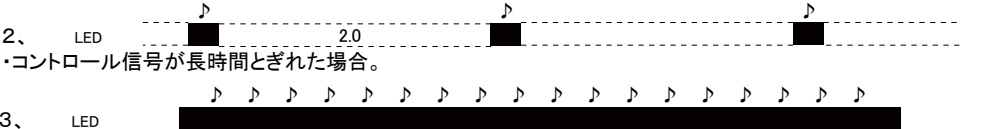

・スイッチを入れたあと、ブザーが鳴りっぱなしの場合はROMのデータが異常になっています。一旦工場出荷状態に戻し(後述のプログラム例2参照)再度プログラムし直してください。工場出荷状態では、すべての項目がデフォルト値に戻ります。

セッティングせず、工場出荷時のまま使用する場合(基本モードでの飛行となります):

LiPoバッテリーを使用して飛行させる場合はプログラムの必要はありません。但しNiCadやNiMHバッテリーを使用する場合には、プ ログラムモードでバッテリー種別を変更する必要があります。

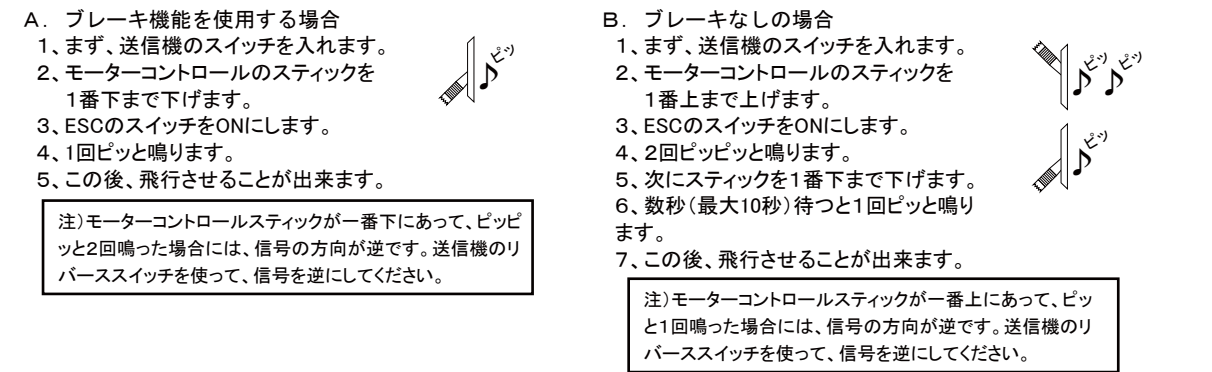

※基本的にフタバの送信機を使用する場合には、スロットルが逆になります。送信機側でスロットルをリバースにしておいて下さい。

プログラミング(セッティング)について:

このESCは、送信機のスティック操作や別売のMプログラムカード又はUSB COM(ウィンドウズパソコンが必要)で設定することが出来ます。 以下の項目では送信機のスティック操作での設定を解説してゆきますが、操作が簡単で設定内容が確認しやすいMプログラムカードまたは USB COMでの設定をおすすめします。

ック位置を認識させるために、使用前に一度はプログラムモードに入れる必要があります。詳しい方法については次ページの最初に記載なお、MプログラムカードまたはUSB COMで設定する場合は送信機、受信機の接続は必要ありませんが、ESCに送信機のスロットルスティ していますのでそちらをご覧くだい。

「プログラムデータテーブル」(次ページ)の項目解説:

項目A・ モード選択:基本モードまたは、飛行機モードの選択。

項目B・ バッテリーの種類:電池の種類及びセル数の設定。基本モードではLipoの自動セル数認識になっています。

項目C・ ブレーキ:ブレーキの有無及びブレーキの強さを5段階で設定。

項目D・ 追従(アクセラレーション):スロットルスティックを動かした時のESCの加速追従時間の設定です。

項目E・ 進角:電気的にモーターを進角させる設定です。

項目F・ Loバッテリーの反応:バッテリーの電圧が、項目Gで設定した電圧まで下がった時の反応を設定します。

項目G・ セルの最低電圧:カットオフする電圧を1セルあたりの値で設定します。実際のカットオフ電圧は設定値xセル数になります。

項目H・ BEC電圧切替:BEC電圧を5Vまたは、6Vに設定可能です。

項目 I・ 逆回転:モーターのケーブルを入れ替えなくても、モーターの回転方向を変えることが出来ます。

項目J・ インターフェイスマスキング':受信機からの信号が途切れたり、送信機からの信号がノイズを多く含んでいた場合など受信機と ESCが協力して誤動作を抑えるシステムです。受信機によっては必要ない場合も有ります。

プラグラムデータテーブル: プログラムできるパラメーターの一覧です。三角で挟まれた部分はデフォルト設定値です。

| 項目           | 入力数値→                  | $\theta$ | $\mathbf{1}$         | 2              | 3              | $\overline{4}$ | 5              | 6              | $\overline{7}$ | 8              | 9              | 10             |
|--------------|------------------------|----------|----------------------|----------------|----------------|----------------|----------------|----------------|----------------|----------------|----------------|----------------|
| А            | モード選択                  | 次へ       | 基本<br>モード            | 飛行機<br>モード     |                |                |                |                |                |                |                |                |
| B            | バッテリー<br>の種類           | 次へ       | NiCd<br><b>NiMH</b>  | LiPo/2<br>自動認識 | LiPo<br>3セル    | LiPo<br>4セル    | LiPo<br>5セル    | M1310-3sは3セルまで |                |                |                |                |
| С            | ブレーキ                   | 次へ       | なし                   | 弱              | 中              | 中強             | 強              | 最強             |                |                |                |                |
| D            | 追従<br>$(0 \sim 100\%)$ | 次へ       | $0.16$ 秒             | $0.29$ 秒       | $0.41$ 秒       | $0.66$ 秒       | $0.95$ 秒       | 1.3秒           |                |                |                |                |
| E            | 進角                     | 次へ       | 自動                   | $5^\circ$      | $10^{\circ}$   | $15^\circ$     | $20^{\circ}$   | $25^{\circ}$   |                |                |                |                |
| F            | Loバッテリー<br>の反応         | 次へ       | ゆっくり<br><u>減速</u>    | モーター<br>オフ     |                |                |                |                |                |                |                |                |
| G            | セルの<br>最低電圧            | 次へ       | Nixx0.8V<br>LiPo2.9V | 0.84V<br>3.00V | 0.88V<br>3.10V | 0.92V<br>3.20V | 0.96V<br>3.30V | 1.00V<br>3.40V | 1.04V<br>3.50V | 1.08V<br>3.60V | 1.12V<br>3.70V | 1.16V<br>3.80V |
| H            | BEC電圧                  | 次へ       | $rac{5}{1}$          | 6V             |                |                |                |                |                |                |                |                |
| $\mathbf{I}$ | 逆回転                    | 次へ       | なし                   | 逆転             |                |                |                |                |                |                |                |                |
| J            | インターフェイス<br>マスキング      | 終了       | あり                   | なし             |                |                |                |                |                |                |                |                |

基本的な入力方法:(注)モーターが接続されていない場合にはピッという音は鳴りません。

・スティックの基本位置: 一番下です。

・数値を入力する場合: LEDが点灯した状態でスティックを一番下から中程まであげます。この時、ピッピッと2回鳴りLEDが音と同時に2回 点滅します。次にスティックを一番下まで下げます。この時、ピッと1回鳴りLEDが音と同時に1回点滅し点灯した状態に戻ります。これが、ひとつのサイクルで1回すると1を意味します。3を入力したい場合には、これを3回繰り返します。

・入力の確定と次の項目への移動: LEDが点灯した状態でスティックを一番下から一番上まであげます。ピッピッピッと3回鳴りLEDが音と 同時に3回点滅し、そして点灯します。

・終了と保存: プログラムの入力が終われば、スティックを一番下から一番上まであげます。ピッピッピッと3回鳴りLEDが音と同時に3回点滅し、そして点灯します。ESCのスイッチをOFFにします。

プログラムモードへの入り方:ESCに受信機,バッテリー,モーターを接続します。

1、まず、送信機のスイッチを入れ、モーターコントロールのスティックを1番上まで上げます。

2、ESCのスイッチをON(黄色側)にします。

3、このまま10秒待ちます→ピッピッピッと3回鳴りLEDが音と同時に3回点滅します。モーターが接続されていない場合には音は鳴りません。

4、3秒以内にスティックを一番下まで下げます→1回ピッと鳴りLEDが1度点滅して点灯したままになります。

 (3秒以内にスティックを下げなかった場合には、ESCは自動的にOFFになります。スイッチを一旦OFFにして最初からやり直してください) 5、これでプログラムモードに入りました。下の例を参考に必要な項目の設定をおこなってください。

- 6、プログラムモードを終了するには、スティックを一番上に上げます→ピッピッピッと3回鳴りLEDが音と同時に3回点滅します。
- 7、ESCのスイッチをOFFにします。

プログラミング例1:基本モードから飛行機モード、NiCd、ブレーキ強、BEC電圧6V、その他は変更なし

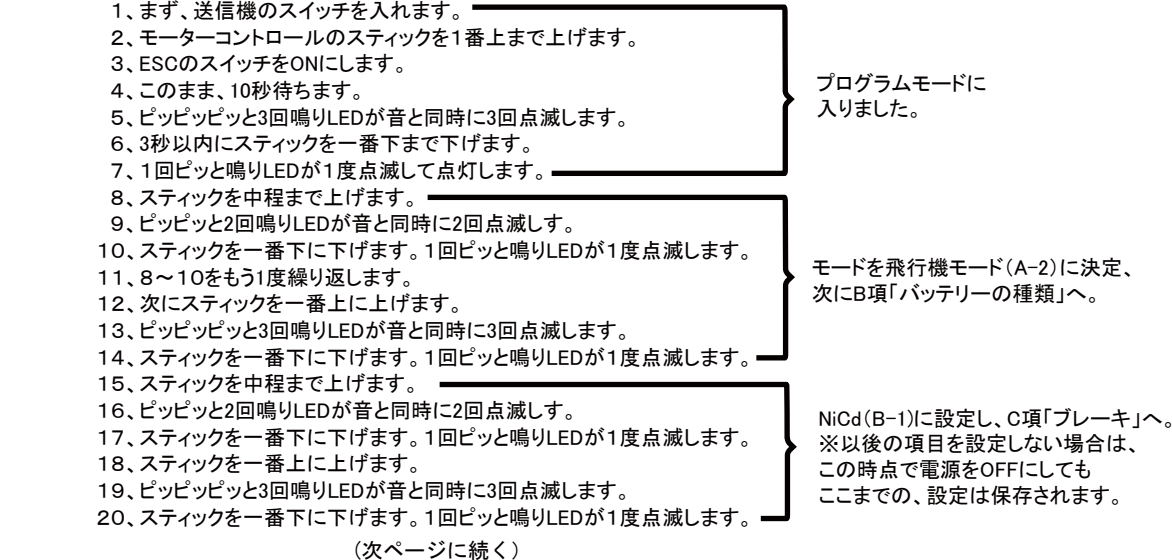

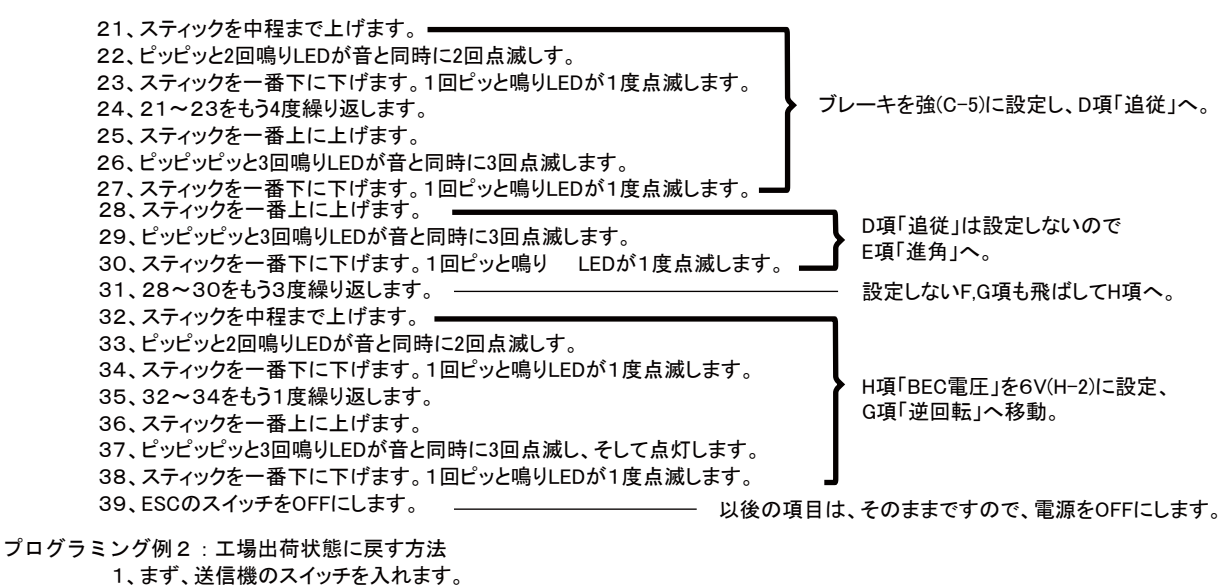

- 2、モーターコントロールのスティックを1番上まで上げます。
- 3、ESCのスイッチをONにします。
- 4、このまま、10秒待ちます。
- 5、ピッピッピッと3回鳴りLEDが音と同時に3回点滅します。
- 6、そのまま5秒待ちます。
- 7、ピッピッピッと4回鳴りLEDが音と同時に4回点滅します。
- 8、3秒以内にスティックを一番下に下げます。1回ピッと鳴りLEDが1度点滅します。

プログラミングの途中でスイッチを切った場合には、変更を確定されなかったパラメータは、元のまま保存されています。変更しなかった項目は、変更前のまま保存されます。

使用上の注意:

飛行させない場合には、必ずバッテリーをESCからはずしておいてください。ESCのスイッチがOFFの状態でも、わずかな電流消費はありま す。バッテリーをつないだまま放置するとバッテリーを痛める原因になります。Lipo等は過放電になり、使用できなくなる可能性があります。 また、バッテリーをESCにつないだままで充電はしないでください。ESCの故障の原因となります。

## 禁止事項:ESCが壊れます。絶対にしないでください。

- ・ESCに指定されたセル数以上のバッテリーを接続しないこと。
- ・バッテリーを逆接しないこと。
- ・BECに4A(20W)以上の負荷をかけないこと。
- ・分解しないこと。
- ・水などに濡らさないこと。
- ・モーターやバッテリーの接続を間違えないこと。
- ・回っているプロペラに物を投げ込んだり、指などを入れないこと。
- ・回っているプロペラの周りに近づいたり、他人を近づけないこと。

保障及び免責事項について:

初期不良のみ補償の対象となります。購入より7日以内に弊社までご連絡ください。メールまたはFAXでOKです。たとえ7日以内であっても 飛行後の問題は初期不良扱いにはなりません。有償修理の対象となります。本製品を使用した模型によって生じた事故および不利益損害についての一切の責任は、使用者にあり、メーカー及び販売会社が責任を持つものではありません。

修理について:

本製品は、輸入品のため修理には時間を必要とします。2ヶ月から6ヶ月の時間をみてください。 水濡れや基盤の損傷がある場合は、修理が不可能です。修理が必要な場合は、直接弊社まで、故障の内容を詳しく書いてお送りください。 修理費用は、商品に付けて弊社までお送りください。故障内容が詳しくない場合や修理代金が同封されていない場合には、修理は行われま<br>せん。

修理代金(価格は予告なく変更する場合があります。また場合によっては同等品と交換となる場合があります) M-1310-3s 6000円(税込) M-1916-3s 9000円(税込) M-2616-3s 10000円(税込) M-4516-3s 12000円(税込) (2011年10月現在)

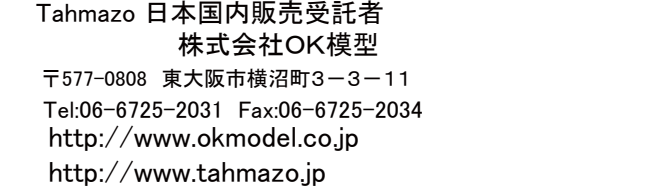

・本文の一部またはすべての記述について、株式会社OK模型の承諾を得ずに無断で複写、複製することを禁じます。

・本文の記載内容並びに製品の規格は断り無く変更する場合があります

© COPY RIGHT 2008-2011 OK MODEL CO.,LTD.